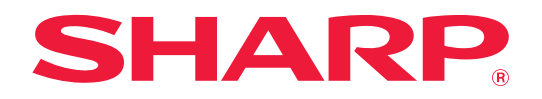

# AirPrint-ohje

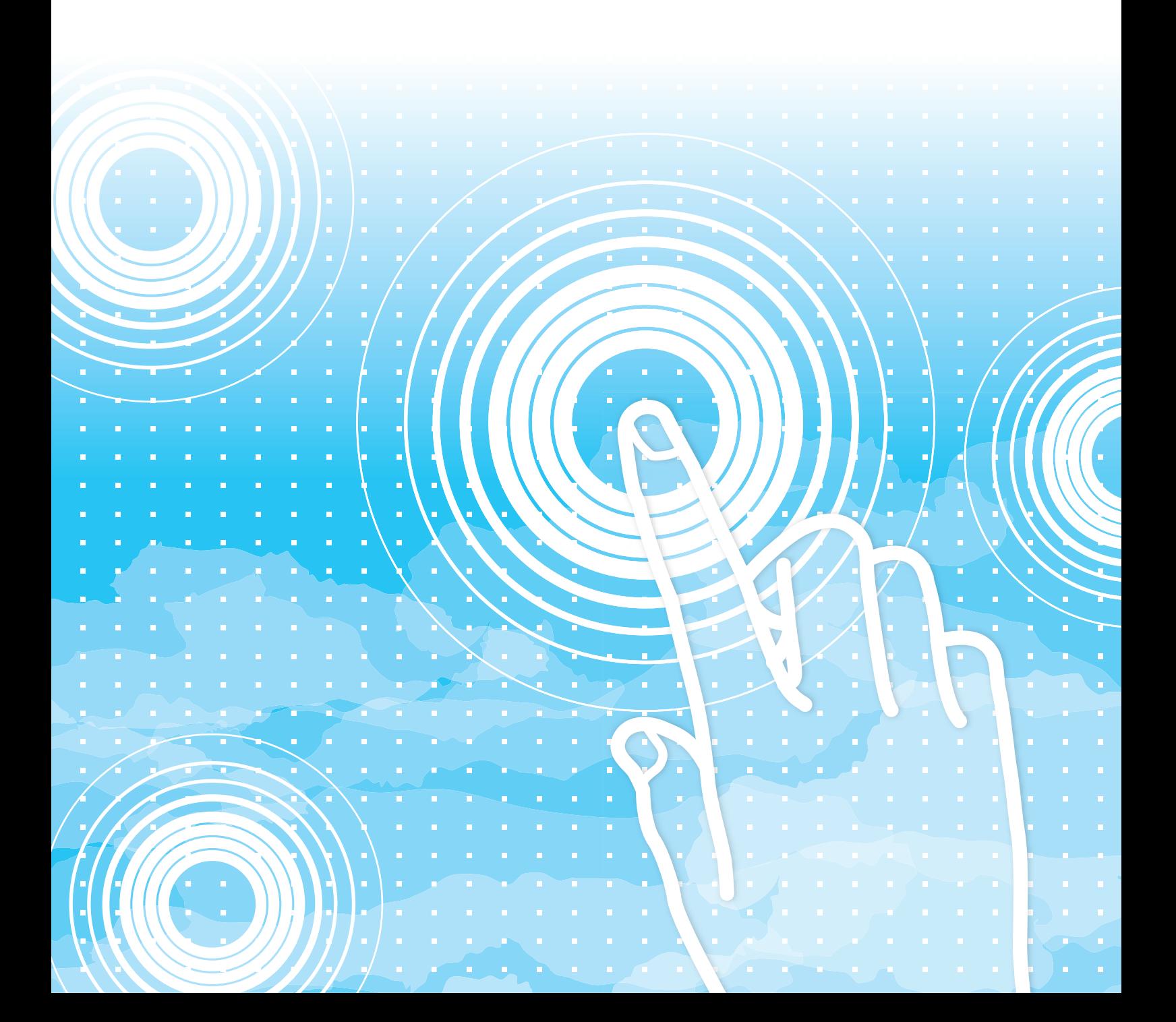

# **SISÄLLYSLUETTELO**

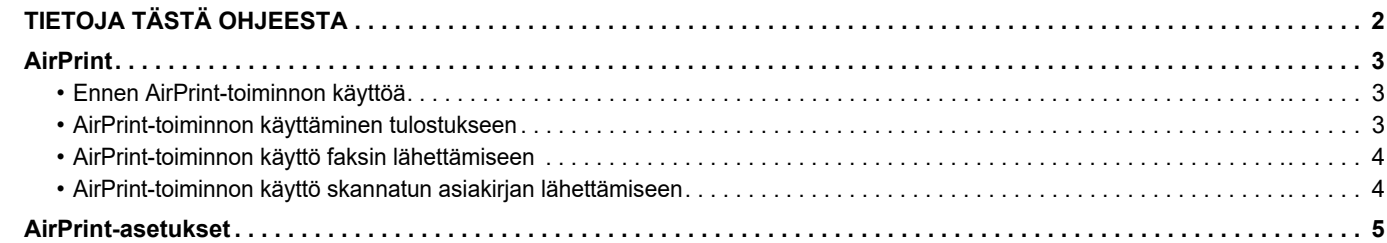

# <span id="page-1-0"></span>**TIETOJA TÄSTÄ OHJEESTA**

Tässä ohjeessa kuvataan miten käyttää AirPrint-toimintoa.

### **Ota huomioon**

- Kun oppaassa mainitaan "xx-xxxx", korvaa se oman mallisi nimellä "xx-xxxx".
- Tässä oppaassa ei anneta yksityiskohtaisia kuvauksia laitteen toiminnoista. Jos haluat tarkempia tietoja tässä oppaassa mainituista nimistä tai toiminnoista, katso Käyttäjän opasta.
- Tämä opas sisältää on yleiskuvaukset tuotteista mukaan lukien muut mallit. Tämä vuoksi tämä opas sisältää kuvauksia ominaisuuksista, joita ei ole saatavilla sinun mallissasi.
- Tämä opas on valmistettu erittäin huolellisesti. Jos sinulla on opasta koskevia kysymyksiä tai huomautuksia, ota yhteys jälleenmyyjään tai lähimpään valtuutettuun huoltopalveluun.
- Tälle tuotteelle on suoritettu erittäin tarkat laadunvalvonta- ja tarkastustoimenpiteet. On erittäin epätodennäköistä, että havaitaan vika tai muu ongelma; jos kuitenkin näin tapahtuu, ota yhteys jälleenmyyjään tai lähimpään valtuutettuun huoltopalveluun.
- Laissa määrättyjä erikoistapauksia lukuun ottamatta SHARP ei vastaa häiriöistä, jotka ilmenevät tuotteen tai sen lisälaitteiden käytön aikana, tai häiriöistä, jotka aiheutuvat tuotteen tai sen lisälaitteiden asiattomasta käytöstä, tai vahingoista, jotka aiheutuvat tuotteen käytöstä.

### **Varoitus**

- Oppaan sisällön kopiointi, muuntaminen tai kääntäminen ilman kirjallista etukäteen saatua lupaa on kielletty, lukuun ottamatta tekijänoikeuslain sallimia kohtia.
- Kaikkia oppaassa olevia tietoja voidaan muuttaa ilman ennakkoilmoitusta.

#### **Kuvat, käyttöpaneeli, kosketusnäyttö ja verkkosivut tässä ohjeessa**

Lisävarusteet ovat yleensä valinnaisia, mutta joihinkin malleihin saattaa kuulua lisävarusteita vakiovarusteena. Eräiden toimintojen ja toimenpiteiden selityksissä edellytetään, että on asennettu muita kuin edellä mainitut laitteet. Sisällöstä, mallista ja asennetuista oheislaitteista riippuen tämä ei ehkä ole käytettävissä. Katso lisätietoja käyttöohjeesta.

Tässä oppaassa on viitteitä faksitoimintoon ja internetfaksitoimintoon. Ota kuitenkin huomioon, että faksitoiminto ja internetfaksitoiminto eivät ole saatavilla joissakin maissa, alueilla tai malleissa.

- Oppaan sisältämät näyttöruudut, viestit ja näppäinten nimet saattavat poiketa laitteen vastaavista tuotteen parannusten tai muutosten vuoksi.
- Tämän oppaan kosketusnäyttö, kuvat ja asetusnäytöt ovat tarkoitettu vain viitteeksi, ja voivat vaihdella malleittain, asennettujen vaihtoehtojen, oletustilasta muutettujen asetusten ja maan tai alueen mukaan.
- Järjestelmäasetusten yksityiskohdat kuten myös asetusmenetelmät saattavat vaihdella mallin mukaan.
- Tässä oppaassa oletetaan, että käytössä on nelivärilaite. Jotkin selityksistä eivät koske mustavalkolaitetta.

## <span id="page-2-0"></span>**AirPrint**

Tiedot voidaan valita AirPrint-toimintoa tukevista sovelluksista ja tulostaa sitten laitteen kautta, lähettää faksina tai skannata.

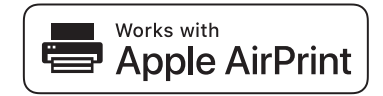

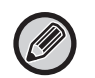

- Huomaa, että macOS (Mac) ja iOS (iPhone/iPad) poikkeavat toisistaan tuen yksityiskohtien osalta.
	- macOS (Mac)
		- Tulosta/faksaa/lähetä macOS -tuotteesta on saatavilla käyttämällä laitteen AirPrint-tukea.
	- iOS (iPhone/iPad)
	- Ainoastaan tulosta iOS-tuotteesta on saatavilla käyttämällä laitteen AirPrint-tukea.
- Mallista riippuen saatetaan tarvita PS-laajennuspaketti, jotta voidaan käyttää AirPrint-toimintoa.

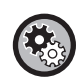

**Ota AirPrint käyttöön** 

Kohdassa "Asetukset (pääkäyttäjä)", valitse [Järjestelmäasetukset] → [Verkkoasetukset] → [Ulkoisen tulostuspalvelun  $a$ setukset]  $\rightarrow$  [AirPrint-asetukset].

► [AirPrint-asetukset \(sivu 5\)](#page-4-0)

### <span id="page-2-1"></span>**Ennen AirPrint-toiminnon käyttöä**

Jotta voit käyttää AirPrint-toimintoa macOS -käyttöjärjestelmässä, sinun on ensin rekisteröitävä koneen tiedot laitteeseen. Edistyneitä asetuksia ei tarvita AirPrint-toiminnon käyttämiseen iOS-käyttöjärjestelmässä. Ota käyttöön AirPrint koneen asetuksissa, ja ota AirPrint käyttöön myös laitteessa.

- **(1) Osoita Järjestelmäasetuksissa [Tulostimet ja skannerit] ([Tulostus ja skannaus]).**
- **(2) Napsauta [+]-painiketta.**
- **(3) Valitse koneen nimi luettelosta, valitse ajureista [AirPrint] ([Secure AirPrint]) ja napsauta [Lisää].** Aseta käynnistykset ja konetta voi käyttää AirPrint-toiminnon kanssa.

### <span id="page-2-2"></span>**AirPrint-toiminnon käyttäminen tulostukseen**

Tulostustoimenpide vaihtelee sovelluksen mukaan. Seuraavassa kuvataan esimerkkinä toimenpide miten Safari-selaimen iOS-versiossa näytetty Internet-sivu tulostetaan.

**(1) Avaa tulostettava sivu Safari-selaimessa.**

Käytä Safari-selaimen komentoja avaamaan sivu, jonka haluat tulostaa.

- **(2)** Kosketa  $\overline{11}$
- **(3) Kosketa [Tulosta].**

Näyttöön tulee valikko. Kosketa [Tulosta].

**(4) Valitse tulostin.**

Näkyviin tulevat laitteen kanssa saman verkon AirPrint-yhteensopivat tulostimet. Valitse laite.

**(5) Valitse tulostusasetukset ja kosketa [Tulosta].**

Aseta kopioiden lukumäärä ja muut asetukset tarvittaessa ja kosketa [Tulosta].

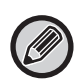

- Kun lähetät tulostustyön laitteesta PIN-koodilla, tulostustyö tallennetaan Dokumentin Tallennuksen pääkansioon.
- Näkyviin tuleva näyttö vaihtelee OS-version mukaan.
- AirPrint-toiminnolla tulostuksessa käytettävissä olevat toiminnot vaihtelevat käytetyn OS:n ja sovelluksen mukaan.
- Tulosta AirPrint-toiminnolla, kun koneen käyttäjän tunnistustoiminto on käytössä, ottamalla käyttöön [Ota käyttöön IPP-todentamisen poikkeus tulostusohjaimelle] kohdassa "Asetukset (pääkäyttäjä)" → [Järjestelmäasetukset] → [Todennuksen asetukset] → [Oletus- Asetukset].
- Jotta värillisenä voi tulostaa, "Muu käyttäjä" -käyttöoikeus on muutettava asetukselle, joka sallii väritulostuksen.

### <span id="page-3-1"></span>**AirPrint-toiminnon käyttö faksin lähettämiseen**

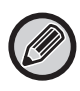

Faksitoiminto ei ehkä ole saatavilla maasta, alueesta tai mallista riippuen.

Voit lähettää AirPrint-yhteensopivassa sovelluksessa luodun tiedoston faksina koneella.

Lähetystoimenpide vaihtelee sovelluksen mukaan.

Katso tarkemmin sovelluksen oppaasta miten lähetät tiedoston faksilla. Lähetystoimenpide macOS:ssä on kuvattu esimerkkinä.

- **(1) Avaa tiedosto, jonka haluat lähettää**
- **(2) Valitse [Tulosta] sovelluksen kohdasta [Tiedosto].**
- **(3) Valitse kone faksi kohdasta [Tulostus].**
- **(4) Syötä faksinumero osoitteeksi. Kun olet saanut valittua asetukset, osoita [Faksi].** Faksin lähetys alkaa.

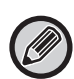

• Kun käytetään faksin lähettämiseen, faksilaajennus tarvitaan.

- AirPrint-toimintoa voi käyttää faksin lähettämiseen, vaikka [Estä PC-Faksin lähetys] on käytössä.
- AirPrint-toiminnolla lähetettyjä faksitöitä käsitellään samalla tavoin kuin Lähetä uudelleen -töitä Dokumentin Tallennuksessa.
- Lähetä faksi AirPrint-toiminnolla, kun koneen käyttäjän tunnistustoiminto on käytössä, ottamalla käyttöön [Ota käyttöön IPP-todentamisen poikkeus tulostusohjaimelle] kohdassa "Asetukset (pääkäyttäjä)" → [Järjestelmäasetukset] → [Todennuksen asetukset] → [Oletus- Asetukset].

### <span id="page-3-0"></span>**AirPrint-toiminnon käyttö skannatun asiakirjan lähettämiseen**

Voit skannata asiakirjan koneella AirPrint-yhteensopivalla sovelluksella ja lähettää skannatun asiakirjan laitteeseen. Lähetystoimenpide vaihtelee sovelluksen mukaan.

Katso sovelluksen oppaasta miten lähetät skannatun tiedoston. Skannaustoimenpide macOS:ssä on kuvattu esimerkkinä.

- **(1) Aseta alkuperäinen asiakirja paikalleen.**
- **(2) Osoita Järjestelmäasetuksissa [Tulostimet ja skannerit] ([Tulostus ja skannaus]).**
- **(3) Valitse kone "Tulostus"-luettelosta, osoita [Skannaus], ja osoita [Avaa Skanneri].**
- **(4) Kun olet valinnut asetukset, osoita [Skannaus].**

Skannaus käynnistyy.

• Jotta asiakirjan voi lähettää AirPrint-toiminnolla, koneen pitää olla yhdessä seuraavista tiloista:

- Sisäänkirjautumisnäyttö näkyvissä, kotinäyttö näkyvissä, kirkkauden säätönäyttö näkyvissä, näyttökielen asetus, kotinäytön muokkaus, mukautetun näyttömallin asetus, kotinäytön tekstin värin muuttaminen, pääkäyttäjän salasanan syöttäminen kotinäytön muokkaus / mukautetun näyttökuvion asetus / kotinäytön tekstivärin muutos, kirjautumisnimen / salasanan syöttö, numeroiden syöttö numerotunnistuksessa, kirjautuvan käyttäjän valinta, todennuskohteen valinta
- Kun koneen Käyttäjän Tunnistus -toiminto on käytössä, AirPrint-toiminnolla skannattua kuvaa käsitellään kuten virheellistä käyttäjätyötä.

# <span id="page-4-0"></span>**AirPrint-asetukset**

Ota tämä asetus käyttöön, kun haluat käyttää AirPrint-toimintoa.

Kohdassa "Asetukset (pääkäyttäjä)", valitse [Järjestelmäasetukset] → [Verkkoasetukset] → [Ulkoisen tulostuspalvelun  $a$ setukset]  $\rightarrow$  [AirPrint-asetukset].

### **AirPrint (tulosta), AirPrint (skannaa), AirPrint (faksi lähetetty)**

Valitse nämä asetukset, kun haluat käyttää AirPrint-toimintoja.

### **mDNS**

Ota käyttöön / poista käytöstä mDNS. Kun mDNS on pois käytöstä, laite ei näy tulostinluettelossa, kun AirPrint-toimintoa käytetään tulostuksessa.

Tämä asetus on linkitetty kohtaan [Järjestelmäasetukset] → [Verkkoasetukset] → [Palveluasetukset] → [mDNS-asetukset] → [mDNS] kohdassa "Asetukset (pääkäyttäjä)".

#### **IPP**

```
Määritä onko koneen IPP-portti käytössä vai ei. Tämä asetus on linkitetty kohtaan [Järjestelmäasetukset] → [Tietoturva-
Asetukset] → [Portin hallinta.] → [IPP] kohdassa "Asetukset (pääkäyttäjä)".
```
#### **IPP-SSL**

Määritä onko koneen IPP-SSL-portti käytössä vai ei. Tämä asetus on linkitetty kohtaan [Järjestelmäasetukset] → [Tietoturva- Asetukset] → [Portin hallinta.] → [IPP-SSL] kohdassa "Asetukset (pääkäyttäjä)".

### **Palvelun nimi**

Aseta tulostimen nimi, joka näkyy sovelluksessa, kun AirPrint-toimintoa käytetään. Tämä asetus on linkitetty kohtaan [Järjestelmäasetukset] → [Verkkoasetukset] → [Palveluasetukset] → [mDNS-asetukset] → [Palvelun nimi] kohdassa "Asetukset (pääkäyttäjä)".

### **Koneen sijainti**

Syötä laitteen asennuspaikkatiedot, jotka lähetetään sovellukseen, kun AirPrint-toimintoa käytetään. Tämä asetus on linkitetty asetustilassa laitteen tietosivulle.

### **geo URI (RFC 5870)**

Syötä laitteen maantieteellinen sijainti. Syötä paikkatiedot geo URI -standardin määrittämässä muodossa.

#### **Oletuskäyttäjänimi käyttäjän todentamiseen**

Jos käyttäjän todennus on otettu käyttöön monitoimilaitteessa, aseta laitteen käyttäjänimi.

### **Laitteen tila, Ohjelmaversio, SSL-asetukset, Sertifikaattien hallinta, Käyttäjäluettelo**

Napsauta kutakin kohtaa siirtyäksesi kohtien Laitteen tila, Ohjelmaversio, SSL:n asettaminen, Sertifikaattien hallinta ja Käyttäjäluettelo asetuksiin.

AirPrint ja AirPrint-logo ovat Apple Inc. -yhtiön tavaramerkkejä.

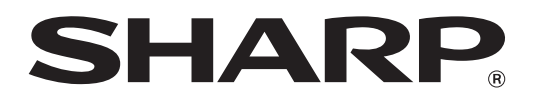

**SHARP CORPORATION**